## **Plantweb Optics and AMS Machine Works Software Instructions**

 $\frac{1}{2}$ 

## **To register your Plantweb Optics or AMS Machine Works software:**

The machine fingerprint, or lock code, of the server where Plantweb Optics is installed must be retrieved before you can generate a license file. The echoid tool found in the Plantweb Optics installation zip file is used to retrieve the machine fingerprint or lock code.

## **Prerequisites**

 $H = 101 - 1$ 

A48OPTICS-SYSTEM0.Plantweb\_Optics.1.6.X.X.zip file.

## **Procedure**

- 1. Extract the A48OPTICS-SYSTEM0.Plantweb\_ Optics.1.6.X.X.zip file to the Plantweb Optics server. Note: Extract the zip file on a root directory. For example, drive C.
- 2. Start a command prompt with administrator privileges.
- 3. Change directories to the following directory in the Plantweb Optics installer zip file: A48OPTICS-SYSTEM0. Plantweb\_Optics.1.6.X.X\Setup\\_Support\Gemalto
- 4. Run echoid.exe -d -p from the command prompt window to generate your locking code.

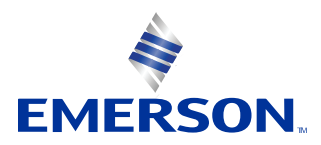